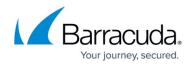

## About the Details Page

https://campus.barracuda.com/doc/98227572/

To access the Details page, see <u>Accessing ConnectWise Manage Integrations</u>.

The Details page allows you to:

- view the status of the ConnectWise Manage Integration
- <u>view new logs</u>
- edit your preferences
- <u>display the log-in for ConnectWise Manage</u>
- link to the ECHOplatform ConnectWise Integration

**Note**: For the latest ConnectWise Manage information, click the following link for <u>ECHOplatform</u> - <u>ConnectWise Integration</u>.

An example of the Details page is shown below.

| Manage Integrations  • Body Products & Services | ACCOUNTS BILLING LODS <u>DETNILS</u> TOXETS<br>Integration Status<br>New logs in the last 24 hours |
|-------------------------------------------------|----------------------------------------------------------------------------------------------------|
|                                                 | Preferences  Company Tenns URL URL Management Tokister Name                                        |

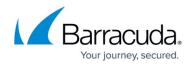

## Figures

1. image2023-4-14 13:59:34.png

© Barracuda Networks Inc., 2024 The information contained within this document is confidential and proprietary to Barracuda Networks Inc. No portion of this document may be copied, distributed, publicized or used for other than internal documentary purposes without the written consent of an official representative of Barracuda Networks Inc. All specifications are subject to change without notice. Barracuda Networks Inc. assumes no responsibility for any inaccuracies in this document. Barracuda Networks Inc. reserves the right to change, modify, transfer, or otherwise revise this publication without notice.